## **Signing up to a Club on Student Portal**

- Log into Student Portal
- Select Clubs from the Main Menu
- In "Available Clubs" a list of clubs you can join is displayed

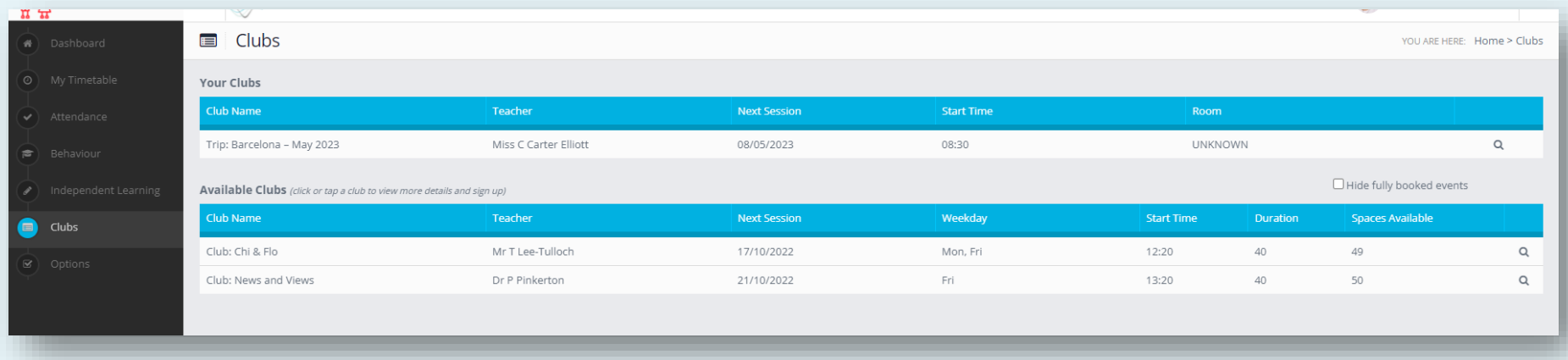

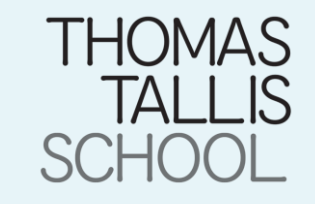

## **Signing up to a Club on Student Portal**

- Clicking on a Club will bring up the information and allow you to enrol
- Once enrolled the club will move to the "Your Clubs" section and will also appear on the dashboard.

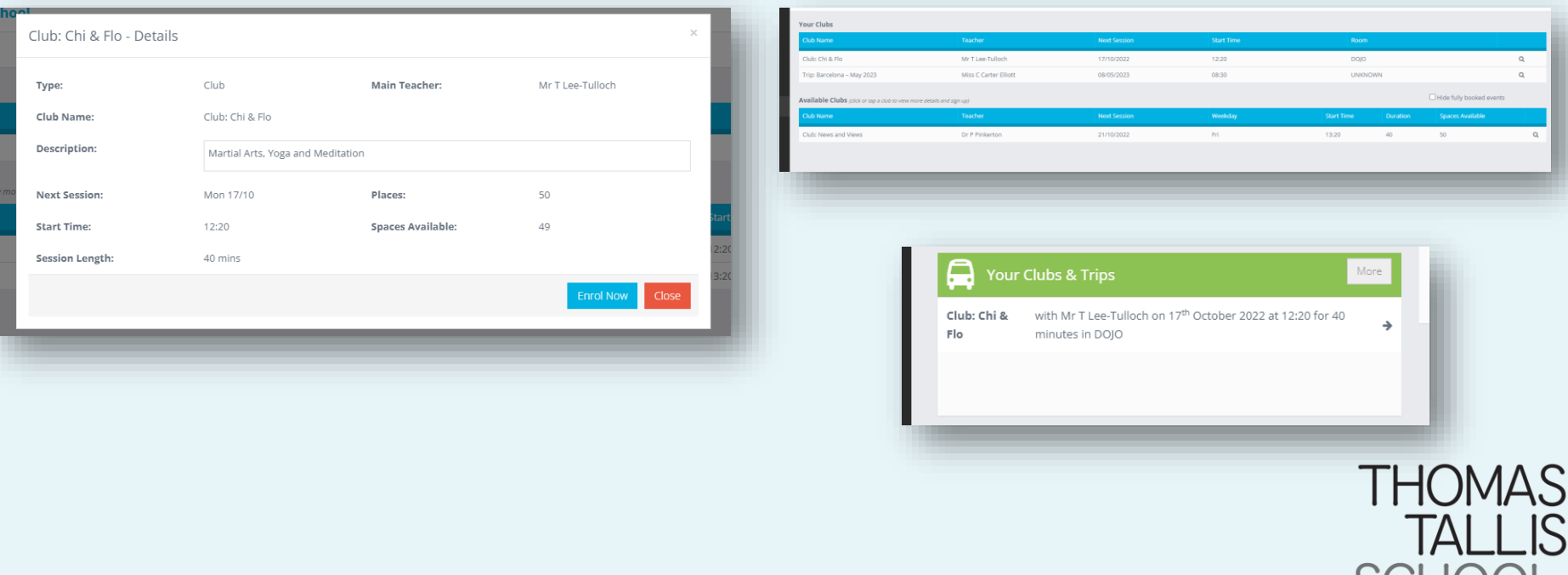